## BLENDED COURSE LOG-IN INSTRUCTIONS

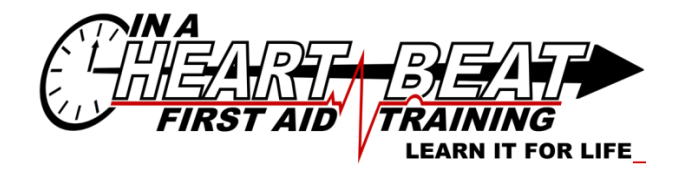

**Welcome to your blended course.**

This course requires you to complete an online self-study component and then attend the in**class portion. To help you get set up with the online course please take advantage of the instructions below.**

**NOTE: the in-class portion \*must\* be completed within 30 days of being given access to the online component… \*not\* within 30 days of starting the online component.**

1. Check your inbox for the following email. If it is not in your inbox check your spam/junk folder. If you still cannot find it please contact our office for further assistance.

Canadian Red Cross. Action Required: Register for your new Red Cross account / Action requise : Inscription à votre nouveau compt...

2. Click the link contained in the email.

Please click here to create a new My Red Cross account to access your course information and online course component

3. If you've already created an account for any online Red Cross course (first aid or otherwise) sign-in using those credentials. If this is your first time accessing the online portal create your account.

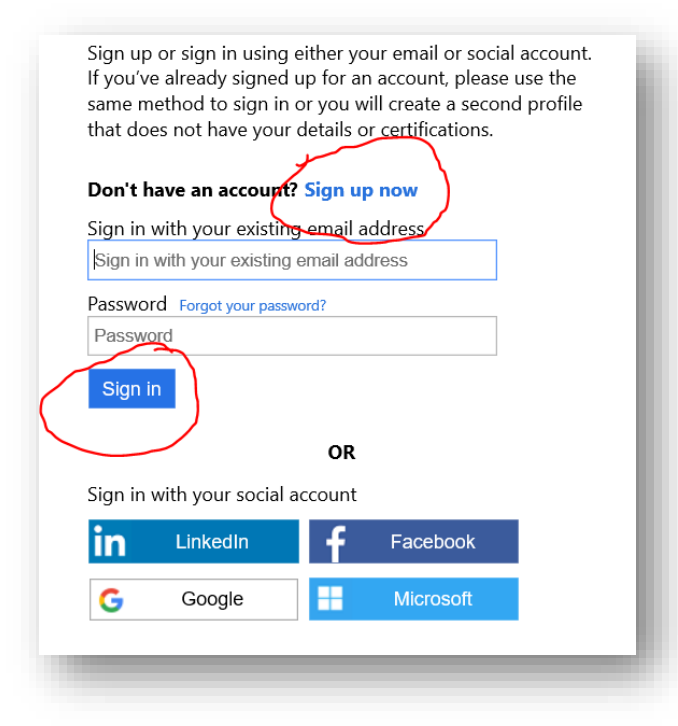

4. Once you've created your account or signed into your existing one, you will now be in the Red Cross Portal. You should see your course information as shown below, such as the course number, the course you are taking, the training provider, and the date that the in-class portion is taking place.

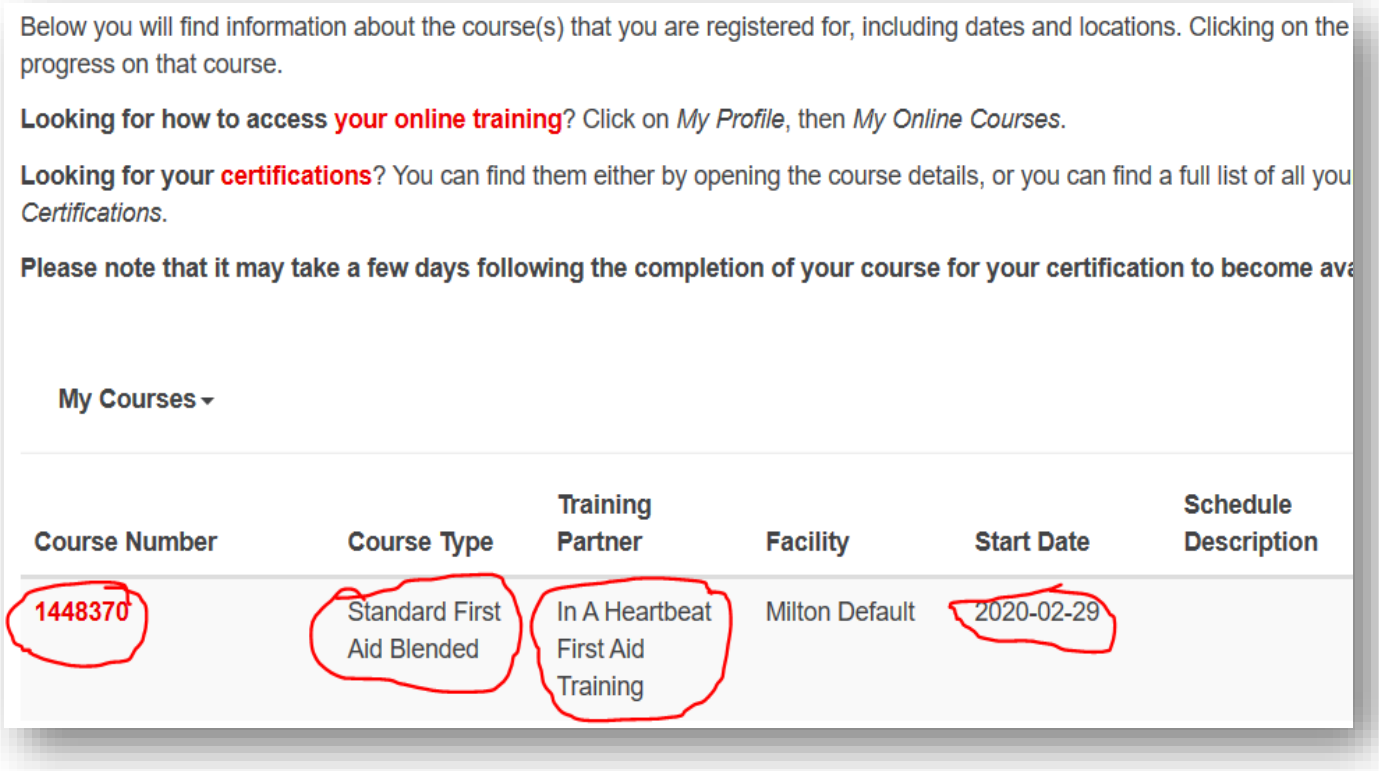

5. To access the online portion of your course, click on "My Profile" on the right side of the main heading bar, then click on "My Online Courses". This may open a new tab with the URL "lms.redcross.ca/student/default.php". This webpage is called the Learning Management System (LMS).

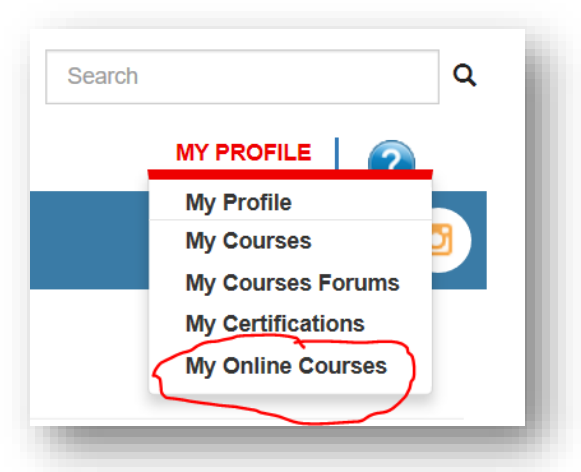

6. You should now see the course as shown below. Click on the blue "activate" button.

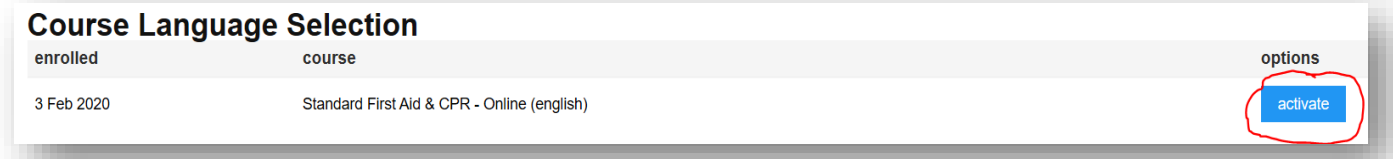

7. Click on "yes".

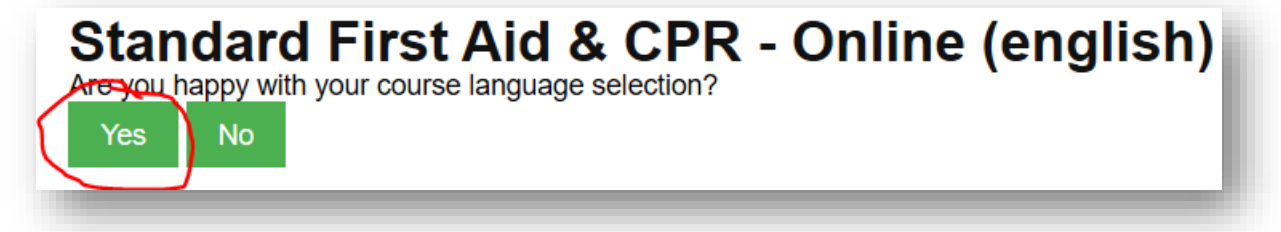

8. The blue "activate" button should now be a green "enter course" button. You are now ready to access the course. It can be accessed as many times as you wish and it will always save your progress.

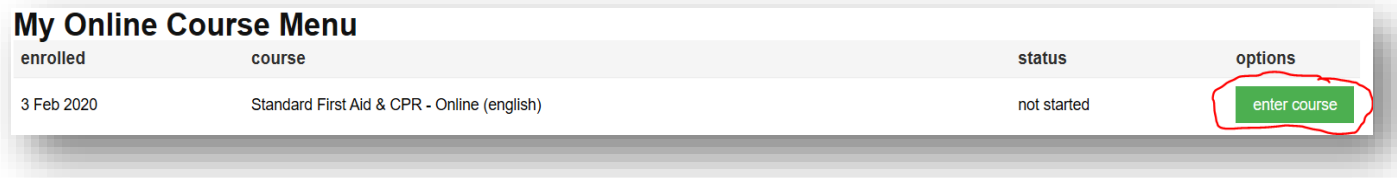

That's it! You're all set. Remember that proof of the online course completion must be provided before being allowed entry into the in-class portion.

If you have any questions please contact:

Jason Angulo 647-528-5433 www.heartbeatfirstaid.com Jason.Angulo@heartbeatfirstaid.com